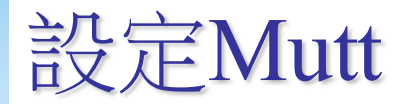

Hyili 2017/06/29

## .muttrc

□ 在家目錄下新增檔案 .muttrc

□ 增加以下設定使 mutt 透過 smtp.cs.nctu.edu.tw 寄發信件

- set from  $=$  " $\{$ myusername $\}$  @cs.nctu.edu.tw"
- set realname  $=$  " ${myname}$ "
- set smtp url = "smtp:// $\{myusername\}\omega$ smtp.cs.nctu.edu.tw:25"
- set smtp\_pass = "{mypassword}"
- set ssl starttls = "yes"
- □ 將 {myusername}, {myname}, {mypassword} 替換為 使用 者名稱、自訂的名字、使用者密碼

## 寄信

□ 接著開啟 mutt 後按 m 就能開始寄信啦~